## **User's Manual**

## *MP3/WMA DIGITAL AUDIO PLAYER*

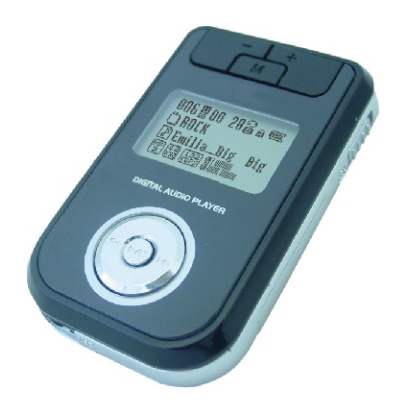

Thank you for purchasing our products. Before using the unit, please read this manual carefully to obtain the best performance from your unit and retain it for future reference.

## **FCC Certification**

THIS DEVICE COMPLIES WITH PART 15 OF THE FCC RULES. OPERATION IS SUBJECT TO THE FOLLOWING TWO CONDITIONS: (1) THIS DEVICE MAY NOT CAUSE HARMFUL INTERFERENCE, AND (2) THIS DEVICE MUST ACCEPT ANY INTERFERENCE RECEIVED, INCLUDING INTERFERENCE THAT MAY CAUSE UNDESIRED **OPERATION** 

Note: This equipment has been tested and found to comply with the limits for a Class B digital device, pursuant to Part 15 of the FCC Rules. These limits are designed to provide reasonable protection against harmful interference in a residential installation. This equipment generates, uses, and can radiate radio frequency energy and, if not installed and used in accordance with the instructions, may cause harmful interference to radio communications. However, there is no guarantee that interference will not occur in a particular installation. If this equipment does cause harmful interference to radio or television reception, which can be determined by turning the equipment off and on, the user is encouraged to try to correct the interference by one or more of the following measures:

-Reorient or relocate the receiving antenna.

-Increase the separation between the equipment and receiver.

-Connect the equipment into an outlet that is on a circuit

different from the one the receiver is connected.

-Consult the dealer or an experienced radio/TV technician for help.

Note: The manufacturer is not responsible for any radio or TV interference caused by unauthorized modifications to this equipment. Such modifications could void the user's authority to operate the equipment.

## **TABLE OF CONTENTS**

Ξ

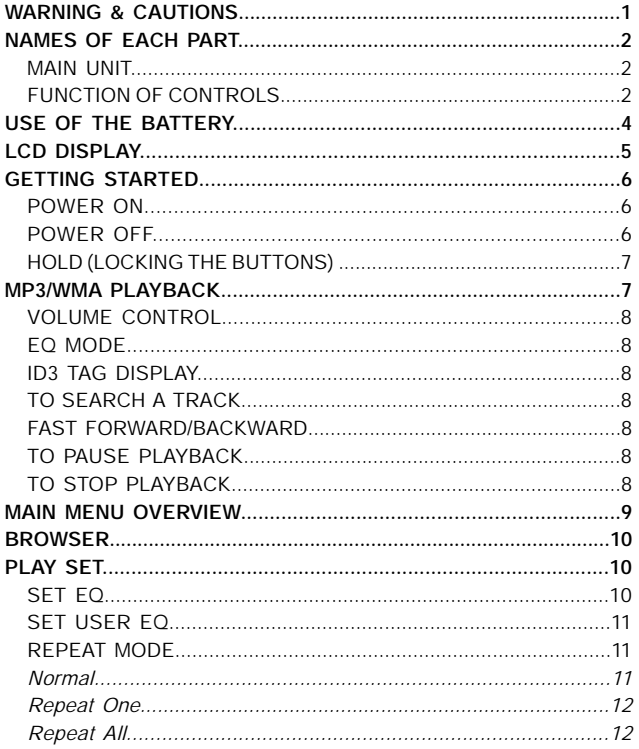

 $\sqrt{2}$ 

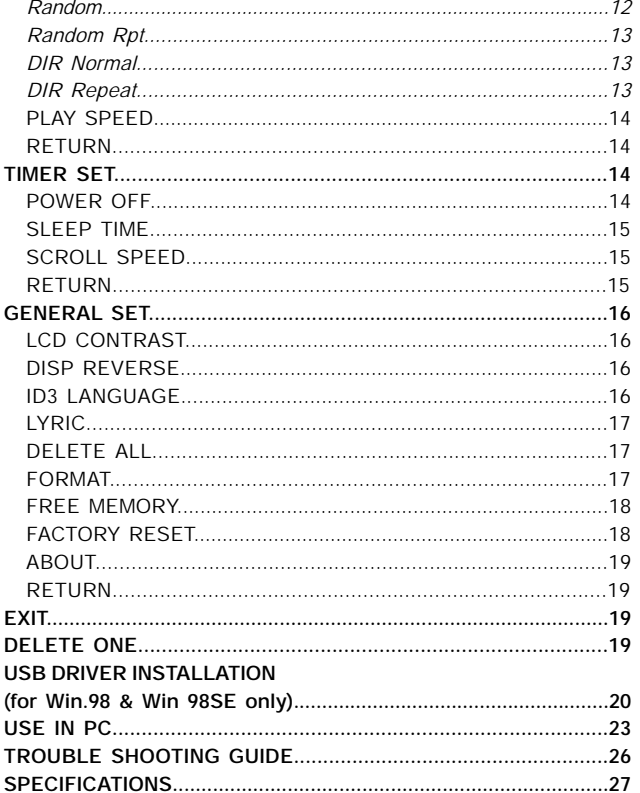

 $\begin{array}{c} \hline \hline \hline \hline \hline \hline \hline \hline \end{array}$ 

 $\mathbf{r}$ 

 $\overline{\phantom{a}}$  $\overline{\phantom{0}}$ 

## **WARNING & CAUTIONS**

**WARNING: TO PREVENT FIRE OR SHOCK HAZARD, DO NOT EXPOSE THE UNIT TO RAIN OR MOISTURE. TO AVOID ELECTRICAL SHOCK, DO NOT OPEN THE CABINET. REFER SERVICING TO QUALIFIED PERSONNEL ONLY.**

#### **Cautions**

- All the safety and operating instructions should be read before the unit is operated.
- Do not expose the product to direct sunlight or any source of heat for a long period.
- Should the unit become deformed or malfunction due to exposure to smoke or heat, remove the battery away.
- Do not apply excessive force to LCD screen.
- Do not pull the accessory wires (earphone & USB cable) with excessive force.
- Do not use the built-in USB cable and supplied USB cable synchronously.
- The unit should not be used near water for example, near a bathtub, washbowl, kitchen sink, laundry tub, in a wet basement, or near a swimming pool, etc.
- Do not use volatile chemicals on this unit. Clean by lightly wiping with a soft cloth.
- Do not attempt to service the appliance. Refer servicing to qualified personnel.

## **NAMES OF EACH PART**

**Main Unit**

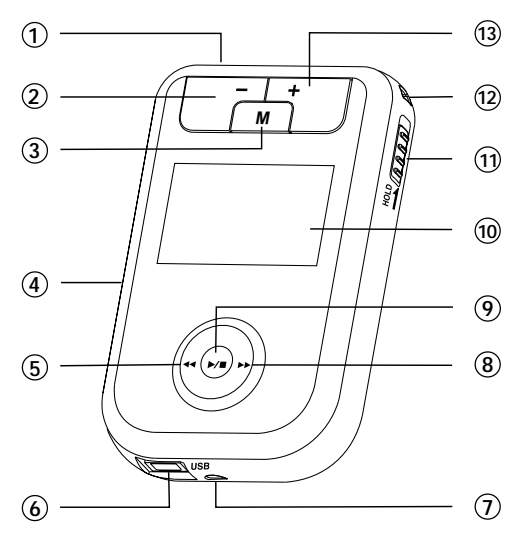

## **Function of Controls**

**PHONES Jack**

For connecting the headphones/earphones.

**VOLUME - Button** To decrease the volume.

#### **MENU Button** 3

Press MENU button to enter main menu in standby/pause mode or select EQ mode during playback.

#### **OPEN** 4

For opening the battery cover to insert AAA size battery.

#### **REW Button** 5

Press "« " lightly/repeatedly:

To locate the beginning of the current track or previous tracks.

Keep " $\leftarrow$ " depressed:

To go back at high speed.

#### **MINI USB Port** 6

For connecting to your PC with supplied USB cable.

#### **Built-in USB Plug** 7

Open the battery cover and take it out.

#### **F.F Button** 8

Press "» lightly/repeatedly: To locate the beginning of the next tracks. Keep " $\blacktriangleright$ " depressed: To go ahead at high speed.

## **PLAY/STOP Button** 9

Press " ▶/■ " button to begin playing. Press " ▶/■ " button to pause.

Press " ►/■ " button to stop during playback.

**LCD Display** 10

To display current status.

 $\textcircled{\tiny{1}}$  <code>HOLD</code> Knob

To lock the buttons.

**BUCKLE** 12

For buckling the supplied strip.

#### **VOLUME + Button** 13

To increase the volume.

## **USE OF THE BATTERY**

#### **Insert Battery**

Open the rear cover and insert one "UM-4/AAA/1.5V" size battery according to the correct polarity inside the battery compartment.

#### **Notes on battery**

- Insert battery observing the correct polarity.
- If the electrolyte inside the battery should leak, wipe the contaminated parts in the battery compartment with a cloth and replace the old battery with a new one.
- When the unit is not to be used for a long period of time, remove the battery.

#### **Notes on " (iiii)** "

- Insert a new battery, and  $\ell$   $\overline{\text{un}}$   $\ell$  appears on the display.
- When the battery voltage level is low,  $\mathbb{Z}$  " will appear on the display, and the unit will turn off automatically if the "**LOW BATTERY!**" message appears on the display.
- Playback will automatically come to a stop when the battery has no more power. Replace the battery with a new one.
- Recommend normal alkaline battery be replaced around 7-8 hours.

#### **Remark:**

- Do not connect the unit to a computer when battery is low.
- USB will not recharge a regular battery. The unit can operate without battery if connect directly to computer by USB.

## **LCD DISPLAY**

These icons appear on the LCD display to indicate the current mode.

## **During Playback**

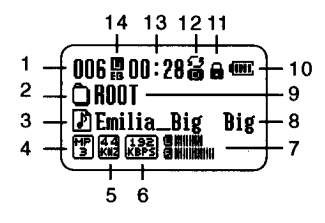

## **Standby/Stop Mode**

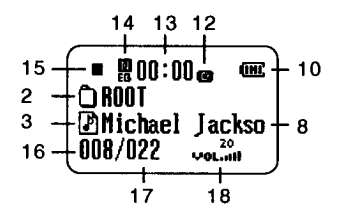

- 1. THE ORDER OF THE **CURRENT TRACK**
- 2. FOLDER ICON
- 3. TRACK ICON
- **4. TRACK FORMAT**
- 5. SAMPLE FREQUENCY
- **6. BIT RATE**
- 7. SPECTRUM
- 8. TRACK INFORMATION
- 9. DIRECTORY NAME
- **10. BATTERY INDICATOR**
- 11. HOLD (LOCK)
- **12. PLAYBACK MODES**
- 13. PLAY TIME
- 14. EQ MODES
- **15. OPERATING MODE**
- 16. THE ORDER OF THE **CURRENT TRACK**
- **17. THE TOTAL TRACKS**
- **18. VOLUME LEVEL**

## **GETTING STARTED**

#### Power On

Press " ►/■ " button to turn on MP3 player. The welcome screen will be shown on the display first (512M indicates the memory size of your unit, Memory Display is subject to the unit you purchased <128Mb/256Mb/512Mb>.) and then the MP3 player turn to standby mode or the last memory mode.

Note: If the onscreen message says "HOLD !" and the icon "Q" appears on the display then shuts off, you need to locate the HOLD button on the side of the unit (please see HOLD function section on page 6 for more information).

# 512M Diaital **Audio Plauer**

 $\blacksquare$   $\blacksquare$   $\blacksquare$   $\blacksquare$ 60C **AROOT Phichael Jackso** 008/022

## **Power Off**

In standby/pause mode, press and hold ">/" button more than 2 seconds until the message "POWER OFF Bye!" appears on the display to turn it off.

- During playback, first you should press and hold "►/■" button to stop and turn to standby mode.
- . In standby/pause mode, the unit will automatically power off if no button is pressed within the preset time (please see "TIMER SET <POWER OFF>" section on page 14 for more information).

## $\blacksquare$  200:00  $\blacksquare$ 麻 **OROOT Phichael Jackso**  $008/022$

POWER OFF Bue !!

## Hold (Locking the Buttons)

HOLD function is used for preventing wrong operation during playback.

• To lock all function buttons by sliding HOLD knob to right, and the "a" icon will appear on the display. Then all function buttons are disabled

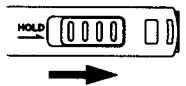

To lock all function buttons

• To release all function buttons by sliding HOLD knob to left, and the "a" icon will disappear on the display.

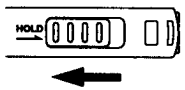

To unlock all function buttons

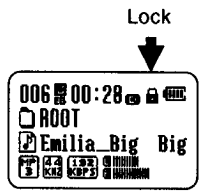

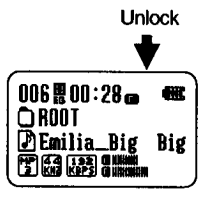

## **MP3/WMA PLAYBACK**

To play music files, first you need to download MP3/WMA files from your computer to the unit ( please see "USE IN PC" section on page 22 for more information).

- 1. Press " ►/■ " button to turn on MP3 player and it turns to the standby mode.
- 2. Press " $4$ " or "  $\blacktriangleright$  " button to select your desired tracks.
- 3. Press " ►/■ " button again to play.
- All tracks are played from beginning to end (Default).
- The unit displays a fancy spectrum on the screen during playback.

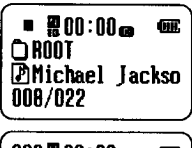

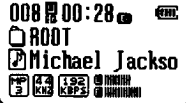

## **Volume Control**

• By pressing " + " or " -" button to get your desired volume during playback.

## EQ Mode

• During playback, press "M" button to select your desired music mode. Each time the "M" button is pressed, EQ mode will be changed to next one: 똃 (Normal) -> 똃 (Rock) -> 톓 (Jazz) -> 틇 (Classic) -> 릃 (POP) -> 團 (User)

## **ID3 Display**

- During playback, File Name and File type will scroll from right to left if no Ivrics are shown on the display.
- Note: If the ID3 language display is abnormal, please make sure the ID3 language setting is right (please see "GENERAL SET <ID3 LANGUAGE>" section on page 16 for more information).

## **To Search a Track**

- During playback, you can search a track.
- 1. Press " $\leftarrow$ " or " » " button to search a track. Each press skips one track.
- 2. It will start to play automatically after a desired track is searched.

## **Fast Forward / Backward**

- Press and hold ">>" button will go fast forward during playback.
- Press and hold "44" button will go fast backward during playback.

## **To Pause Playback**

- 1. Press " $\blacktriangleright$ / $\blacktriangleright$  " button to pause play and " $\blacktriangleright$ " will display.
- 2. Press " ►/■ " button again to resume play.

## **To Stop Playback**

• Press and hold "  $\blacktriangleright$ / = " button more than 2 seconds to stop play and it returns to the standby mode.

## **MAIN MENU OVERVIEW**

In standby or pause mode, press "M" button to enter main menu and press " $\mathbf{H}$ " or "  $\mathbf{H}$  " button to select.

#### **BROWSER**

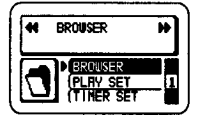

• To browse tracks.

## **TIMER SET**

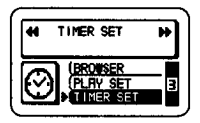

- POWER OFF
- · SLEEP TIME
- · SCROLL SPEED
- $\cdot$  RETURN

#### **EXIT**

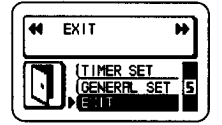

• To exit the main menu.

## **PLAY SET**

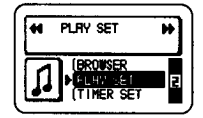

- $\cdot$  SET EQ.
- $\cdot$  SET USER EQ.
- · REPEAT MODE
- · PLAY SPFFD
- $\cdot$  RETURN

#### **GENERAL SET**

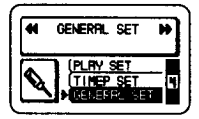

- **· LCD CONTRAST**
- · DISP REVERSE
- ID3 LANGUAGE
- $\cdot$  LYRIC
- · DELETE ALL
- · FORMAT
- · FREE MEMORY
- · FACTORY RESET
- $\cdot$  ABOUT
- $\cdot$  RETURN

Note: In any menu or set mode, press "M" button to return to the standby mode.

## **BROWSER**

In main menu mode, press "«" or " > " button to select BROWSER and press " ►/■ " button to enter to browse your downloaded tracks.

- . In BROWSER mode, the icon "A" indicates the checked folder (if you downloaded some folders), and the icon "[7]" indicates the track.
- 1. Press " >> " button to browse.
- 2. Press " ►/■ " button to enter the folder you selected.
- 3. Select a your desired track to play by pressing " >/■ " button.
- 4. Or select "UP\_DIR" and press " ►/■ " button to return to previous folder cascade.

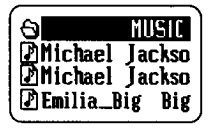

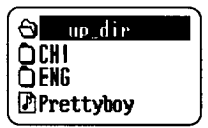

## **PLAY SET**

In main menu mode, press " $\leftrightarrow$ " or "  $\leftrightarrow$  " button to select PLAY SET and press " ►/■ " button to enter.

## SET EQ.

The unit supports a wide variety of equalizer and sound effect. In PLAY SET mode, press " $\leftrightarrow$ " or "  $\leftrightarrow$  " button to select SET EQ and

press " ►/■ " button to enter.

- 1. In SET EQ mode, press " $\leftrightarrow$ " or "  $\leftrightarrow$  " button to select your desired EQ mode and it will be changed to the next one as follows: Normal, Rock, Jazz, Classic, Pop and User EQ.
- 2. Press " $\rightharpoonup$  " button to confirm.
- During playback, each time "M" button is pressed, the EQ mode will be changed to next one

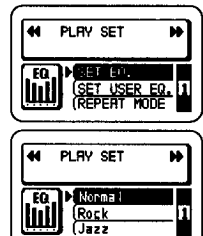

#### **SET USER EQ.**

Besides the presetted EQ modes, you may set your favorite equalizer. In PLAY SET mode, press "44" or " >> " button to select SET USER EQ. and press " $\blacktriangleright$ /" button to enter.

- 1. In SET USER EQ mode, press " $\leftrightarrow$ " button to select TONE CONTROL sections.
- 2. Press " + " or " " button to adjust dB level  $(-12dB - +12dB)$ .
- After setting, press "M" button to return.

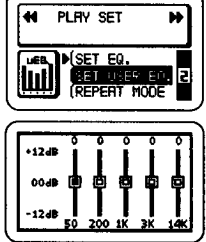

#### **REPEAT MODE**

In PLAY SET mode, press " $\leftrightarrow$ " or "  $\leftrightarrow$  " button to select REPEAT MODE and press " >/" button to enter, then you can select your desired repeat mode by pressing " $\leftrightarrow$ " or " $\leftrightarrow$ " button as follows: Normal, Repeat One, Repeat All, Random, Random Rpt, DIR Normal and DIR Repeat.

• Default is the DIR Normal mode (all tracks will be played from beginning to end).

#### **Normal**

- 1. In REPEAT mode, press " $\leftrightarrow$ " or "  $\leftrightarrow$  " button to select Normal.
- 2. Press " $\blacktriangleright$ / $\blacktriangleright$  " button once to confirm.
- The "**m**" icon and the total tracks of the root folder appear on the display.
- All tracks of the root folder will be played from beginning to end.
- To locate other folder: Enter BROWSER and select your desired folder.

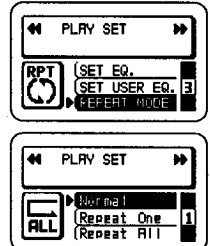

#### **Repeat One**

- 1. In REPEAT mode, press " $\leftrightarrow$ " or "  $\leftrightarrow$  " button to select Repeat One.
- 2. Press " $\blacktriangleright$ / $\blacktriangleright$ " button once to confirm.
- The " $\sum_{n=1}^{\infty}$ " icon and the total tracks of the root folder appear on the display.
- To select a desired track to be played repeatedly by pressing "»" or "«" button.
- . To locate the track of other folder: Enter **BROWSER** and select your desired folder and track.

## **Repeat All**

- 1. In REPEAT mode, press "44" or " >> " button to select Repeat All.
- 2. Press " $\blacktriangleright$ /" button once to confirm.
- The "s" icon and the total tracks of the root folder appear on the display.
- All tracks of the root folder will be played repeatedly.
- . To locate other folder: Enter BROWSER and select your desired folder.

#### Random - Playing tracks in random order

- 1. In REPEAT mode, press "«" or " >> " button to select Random.
- 2. Press " $\blacktriangleright$ / $\blacktriangleright$  " button once to confirm.
- The "53" icon and the total tracks of the root folder appear on the display.
- All tracks of the root folder will be played without sequence, after all tracks are played, the system will stop automatically.  $-12-$

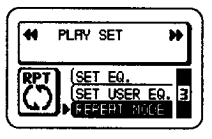

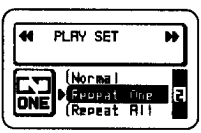

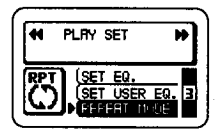

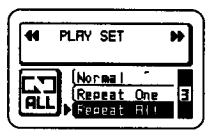

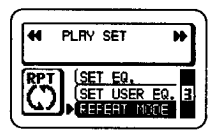

- To locate another track: press ">" or "+" button. The first press on the skip backward """ button goes to the beginning of the current track.
- . To locate other folder: Enter BROWSER and select your desired folder.

## Random Rpt - Playing tracks repeatedly in random order

- 1. In REPEAT mode, press " $\leftrightarrow$ " or "  $\leftrightarrow$  " button to select Random Rpt.
- 2. Press " $\rightharpoonup$ / $\blacksquare$  " button once to confirm.
- . The "small" icon and the total tracks of the root folder appear on the display.
- All tracks of the root folder will be played without sequence repeatedly.
- To locate another track: press ">" or "+" button. The first press on the skip backward "«" button goes to the beginning of the current track.
- . To locate other folder: Enter BROWSER and select your desired folder.

## **DIR Normal**

- 1. In REPEAT mode, press "«" or " >> " button to select DIR Normal.
- 2. Press " $\blacktriangleright$ / $\blacktriangleright$  " button once to confirm.
- The " $\blacksquare$ " icon and the total tracks of all folders appear on the display.
- All tracks will be played from beginning to end.

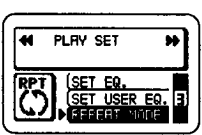

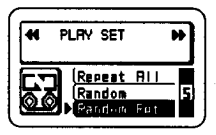

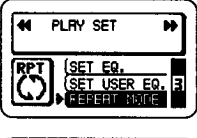

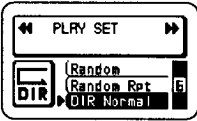

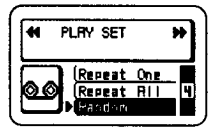

#### **DIR Repeat**

- 1. In REPEAT mode, press " $\ll$ " or " >> " button to select DIR Repeat.
- 2. Press " ►/■ " button once to confirm.
- The " $\mathbb{Z}$ " icon and the total tracks of all folders appear on the display.
- All tracks will be played repeatedly.

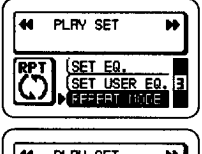

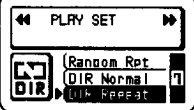

## **PLAY SPEED**

In PLAY SET mode, press " $\llap$ " or " > " button to select PLAY SPEED and press " >/" " button to enter.

- 1. Press "«" or " > " button to select the desired parameter value.
- 2. Press " $\blacktriangleright$ / $\blacktriangleright$  " button once to confirm.

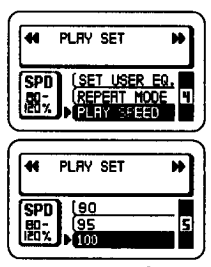

#### **RETURN**

In PLAY SET mode, press " $\leftrightarrow$ " or "  $\leftrightarrow$  " button to select RETURN and press " ►/■ " button once to return to main menu.

## **TIMER SET**

In main menu mode, press " $\leftrightarrow$ " or "  $\leftrightarrow$  " button to select TIMER SET and then press " $\blacktriangleright$ / $\blacktriangleright$  " button to enter.

#### **POWER OFF**

In TIMER SET mode, press " $\leftrightarrow$ " or "  $\leftrightarrow$  " button to select POWER OFF and press " $\blacktriangleright$ /" button to enter.

- 1. Press " $\leftrightarrow$ " or "  $\leftrightarrow$  " button to select OFF. 1 MIN, 2 MIN, 5 MIN or 10 MIN (Example, 2 MIN).
- 2. Press " $\blacktriangleright$ / $\blacktriangleright$  " button to confirm.
- After the time of **POWER OFF** is set, the unit will automatically power off in standby or pause mode if no other button is pressed within the preset time (example, 2 minutes).
- If it is set to OFF, the unit will always power on.

## **SLEEP TIME**

In TIMER SET mode, press " $\leftrightarrow$ " or " » " button to select SLEEP TIME and press " ►/■ " button to enter.

- 1. Press " $\leftrightarrow$ " or "  $\leftrightarrow$  " button to select OFF. 30 MIN, 60 MIN, 90 MIN or 120 MIN. (Example, 30 MIN)
- 2. Press " $\blacktriangleright$ / $\blacktriangleright$  " button to confirm.
- After the time of SLEEP TIME is set, the unit will automatically power off once the sleep time reaches.
- To clear the sleep time by setting it to OFF.

## **SCROLL SPEED**

In TIMER SET mode, press " $\leftrightarrow$ " or "  $\leftrightarrow$  " button to select SCROLL SPEED and press " >/" button to enter.

- 1. Press " $\leftarrow$ " or " >> " button to select SLOW, **NORMAL or FAST.**
- 2. Press " $\rightharpoonup$ /" button to confirm.
- After the time of SCROLL SPEED being set, the scroll speed of the ID3 language (file name & type) will change as your setting.

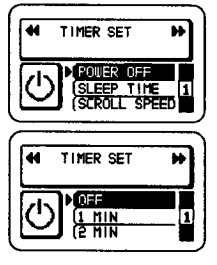

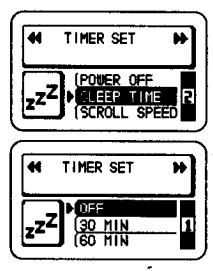

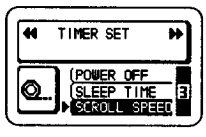

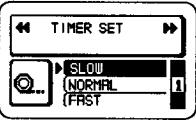

#### **RETURN**

In TIMER SET mode, press " $\leftrightarrow$ " or "  $\leftrightarrow$  " button to select RETURN and press " ►/■ " button once to return to main menu.

## **GENERAL SET**

In main menu mode, press " $\leftrightarrow$ " or "  $\leftrightarrow$  " button to select GENERAL SET and press " $\blacktriangleright$ / $\blacktriangleright$  " button to enter.

#### **LCD CONTRAST**

In GENERAL SET mode, press "44" or " >> ' button to select LCD CONTRAST and press

- " $\blacktriangleright$ /" button to enter.
- To adjust LCD contrast by pressing " $\ll$ " or "  $\rightarrow$  " button and press "  $\rightarrow$  " button to confirm.
- After setting, press "M" button to return to standby mode.

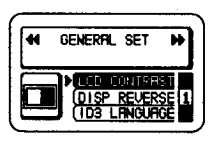

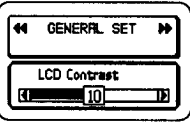

#### **DISP REVERSE**

In GENERAL SET mode, press "44" or " >> ' button to select DISP REVERSE and press "  $\blacktriangleright$ /" button to confirm.

# **ID3 LANGUAGE**

GENEREL SET RRC

In GENERAL SET mode, press " $\ll$ " or " >> " button to select ID3 **LANGUAGE** and press " $\blacktriangleright$ / $\blacktriangleright$  " button to enter.

1. Press "«" or " > " button to select your desired ID3 language as follows: ENGLISH, W EUROPE, E EUROPE, CHINESE T. CHINESE S. JAPANESE. **KORFAN and Font Save** 

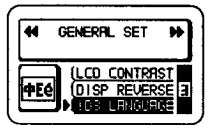

• The user interface will not be changed after

In GENERAL SET mode, press " $\leftrightarrow$ " or "  $\leftrightarrow$  " button to select LYRIC and press " ►/■ " button to enter.

- 1. Press " $\leftarrow$ " or "  $\rightleftharpoons$  " button to select ON or OFF.
- 2. Press " $\rightharpoonup$ /" button to confirm.

2. Press " $\blacktriangleright$ / $\blacktriangleright$  " button to confirm.

setting your desired language. • The "Font Save" function is used for

updating font data.

- The Ivrics will appear synchronously if it is set to ON:
- . This function is available when you download the tracks and their LRC files to the unit.

## **DELETE ALL**

In GENERAL SET mode, you may delete all tracks of the current folder.

- 1. Enter GENERAL SET mode, press "«" or " > " button to select DELETE ALL.
- 2. Press " $\blacktriangleright$ / $\blacktriangleright$  " button and the notice **"CONFIRM-Press** PLAY. message CANCEL-Press Others" will appear on the display.
- 3. Press " ►/■ " button to confirm and all tracks of the current folder will to be deteted.
- 4. Or press other buttons to cancel and it will return to previous menu mode.

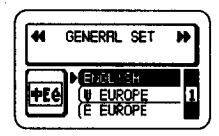

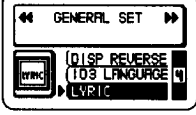

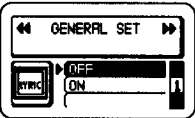

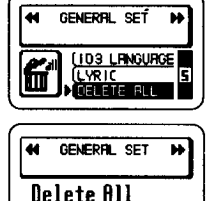

Press PLAY<br>Press Nihers

**LYRIC** 

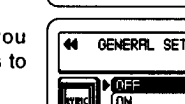

#### **FORMAT**

In GENERAL SET mode, you may format the MP3 player.

- 1. Enter GENERAL SET mode, press "44" or
	- " > " button to select FORMAT.
- 2. Press " $P/P$ " button and the notice "CONFIRM-Press PLAY. message CANCEL-Press Others" will appear on the display.
- 3. Press " ►/■ " button to confirm and it will be formatted.
- 4. Or press other buttons to cancel and it will return to previous menu mode.
- After the unit is formatted, all files and folders will disappear.

#### **FREE MEMORY**

In GENERAL SET mode, press "4" or " >> " button to select FREE MEMORY and press

- " $\blacktriangleright$ /" button to check the memory size.
- The total memory and free memory appear on the display (Example, 512Mb - Memory Display is subject to the unit your purchased <128Mb/256Mb/512Mb>).

## **FACTORY RESET**

In GENERAL SET mode, you may set the unit to the factory setting status.

- 1. Enter GENERAL SET mode, press "4" or " > " button to select **FACTORY RESET.**
- 2. Press " $\blacktriangleright$ /" button and the notice **"CONFIRM-Press** message PLAY. CANCEL-Press Others" will appear on the display.

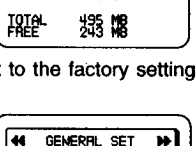

FORMAT

**ENTIRY** 

RESET

**FREE MEMORY** 

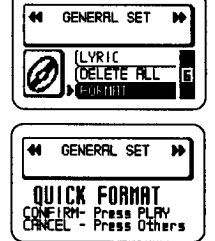

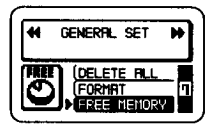

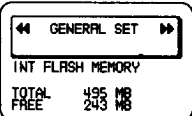

- 3. Press " $\blacktriangleright$  " button to confirm and it will be returned to the factory setting status.
- 4. Or press other buttons to cancel and it will return to previous menu mode.

#### **ABOUT**

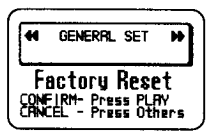

In GENERAL SET mode, press " $\leftrightarrow$ " or "  $\leftrightarrow$  " button to select ABOUT and press " $\blacktriangleright$ /" button to read the version informations.

#### **RETURN**

In GENERAL SET mode, press " $\leftrightarrow$ " or "  $\leftrightarrow$  " button to select RETURN and press " $\blacktriangleright$ /" button to return to previous menu.

## **EXIT**

In main menu mode, press " $\leftrightarrow$ " or "  $\leftrightarrow$  " button to select EXIT and press " ►/■ " button to exit main menu, then it turns to standby mode.

## **DELETE ONE**

In standby or pause mode, you may delete the current track by pressing and holding "M" button.

- 1. In standby or pause mode, press "4" or ">" button to select a track you want to delete.
- 2. Press and hold "M" button until "Delete YES: PLAY" message appears on the display.
- 3. Press " ►/■ " button to confirm and "Delete Wait..." will appear on the display.

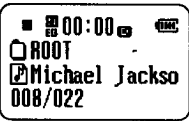

Delete VFS : PLAY  $\bigcirc$  root **Phichael Tackso** 008/022

## **USB DRIVER INSTALLATION (for Win.98 & Win.98SE only)**

Windows Me, Windows 2000 and Windows XP have the program to support USB 1.1 Storage Device, and No Driver is required for them. The OS will detect the Audio Player automatically after the connection with the USB port is established.

When connect the unit to your PC (Windows 98 OS) for the first time, the USB mass storage function will not be activated without driver installation. Please use the installation CD-ROM to install the driver and follow the two kinds of installation methods below.

Method One:

- 1. Insert the installation CD-ROM first.
- 2. Read the readme file of the installation CD-ROM.
- 3. Double Click " install.bat " and Reboot Computer.

Method Two:

- 1. Insert the installation CD-ROM and connect the unit to your PC (USB port).
- 2. If the player is recognized on your PC, the "Add New Hardware Wizard" is activated, and click "Next".

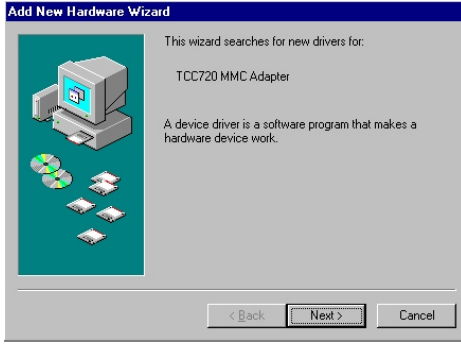

3. Select "Search for the best driver for your device (Recommended)". Click "Next".

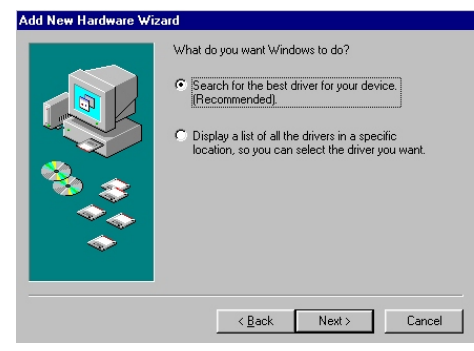

4. Select "Specify a location:" and click "Next".

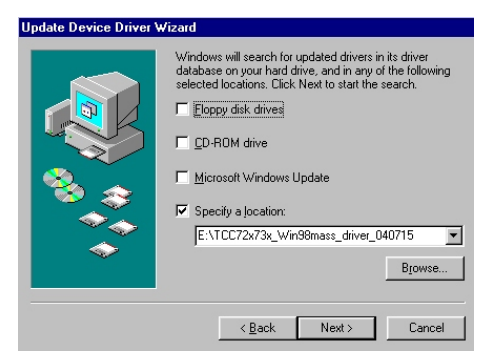

5. USB driver file is found. Click "Next".

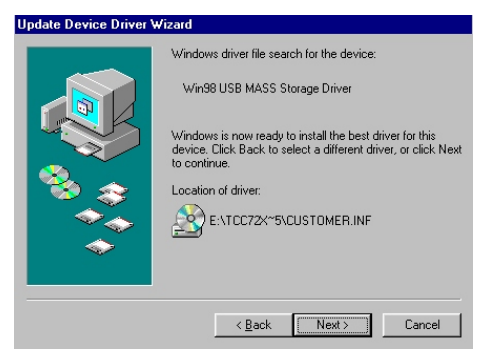

6. USB driver installation is completed, click "Finish" and restart your computer.

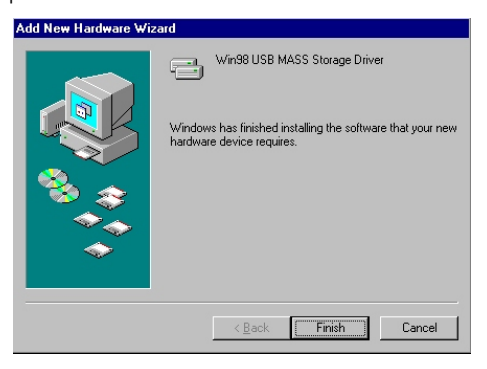

## **USE IN PC**

1. Turn on your computer, and connect the MP3 Player to the USB Port. After connecting, the message "READY" appears on the display of the unit.

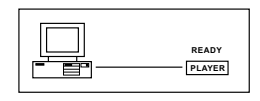

- **Note:** Do not use the built-in USB cable and supplied USB cable synchronously.
- 2. The "Removable Disk" appears in "My Computer" (Figure1). In WindowsMe/2000/XP, a new icon appears on the bottom of the desktop (Figure2).

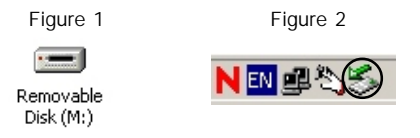

3. Then you may directly download the MP3/WMA tracks or other files from your computer. The message "WRITE" will appear on the display of your unit when you download the files.

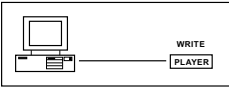

#### **Notes:**

- The unit can operate without battery if connect directly to computer by USB.
- The unit can be connected to PC in HOLD ON (Locked) mode.
- You may download multiple folders or cascade folders from your computer.
- If you download lyrics (LRC file) to your MP3 player, please put the track and its LRC file to the same folder, and their titles should be same.
- 4. After use, if you want to unplug the MP3 Player, please do as below:
- **Windows 98: You can directly unplug the MP3 Player after use.** 1) After download, the message "WRITE" disappears and it returns to "READY" status on the display of the unit.
	- 2) Unplug the unit directly from USB port.
	- 3) The "Removable Disk" disappears on the screen of your computer.

#### — **Windows Me/2000/XP(Such as Windows 2000):**

1) Move the mouse to the  $\mathbb S$  icon on the bottom of the desktop, and the "Unplug or Eject Hardware" message appears on the display as below:

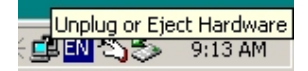

2) Click the  $\leq$  icon and the "Stop USB Mass Storage Device" message is shown as below:

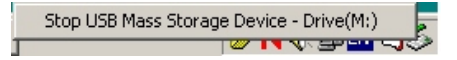

3) Click the "Stop USB Mass Storage Device" message and pops up the notice message as below:

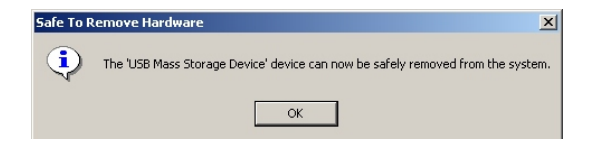

4) Click "OK", and then you can unplug the unit safely.

#### **Important Note:**

DRM-Digital Rights Management is used to protect legal music downloads. You can play WMA/WMA-DRM files if you are trying to play music from your own original CD collection on the player. To do this simply rip your CDs in windows media player. Use Windows Media player and select "copy from CD" or "RIP" and then select OPTIONS, and select copy protection or the copy music tab (if you are using Windows media player v.9). Visit online help at www.18002526123.com/ findit/Troubleshooting.htm #mp3 to get more information.

## **TROUBLE SHOOTING GUIDE**

Should any problem persists after you have made the following checks, consult your nearest service facility.

#### **LCD is blank:**

- Weak battery. Replace the batteries with new one.
- The battery polarity is wrong. Insert the battery with right polarity.

#### **MP3 play does not start:**

- Main unit is locked (HOLD ON mode). Release the lock mode.
- Weak batteries Replace the battery with new one.
- Moisture condensation Leave the unit in a warm place until the moisture evaporates.

#### **No sound from the headsets:**

- The headphones/earphones plug is not firmly connected to the " **PHONES** " jack .
- Adjust the " **VOLUME** " control.
- Dirty plug.

#### **Failed download to the player**

- Check the connection between your computer and the player to ensure that the cable is secure.
- Check whether the battery is exhausted.

#### **The OS fails to detect the MP3 Player automatically after the USB Driver installation.**

- Check USB Driver installation and ensure it is successful.
- Check the USB control in BIOS and ensure it is enabled.

#### **If you have any questions, please contact dealer or refer servicing to qualified personnel.**

## **SPECIFICATIONS**

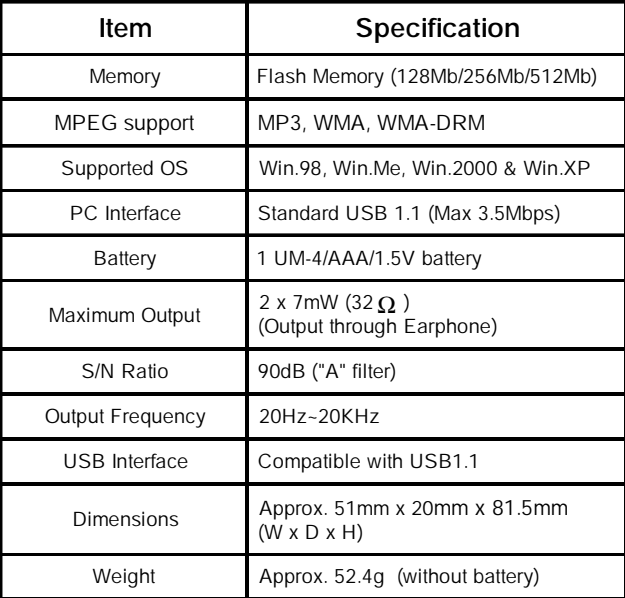

**Design and specifications are subject to change without notice!**

 $\sqrt{2}$ 

**Printed in China 811-333891-011**

 $\sqrt{2}$